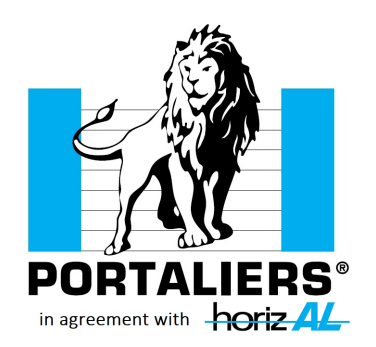

Portalier Information January 2020 - Info 2020/1

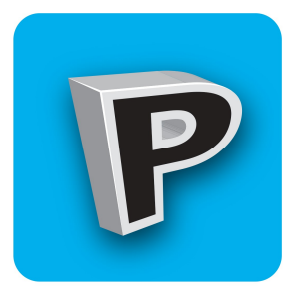

# THE PORTALERS 3D APPLICATION

**3D CONFIGURATOR AND AUGMENTED REALITY**

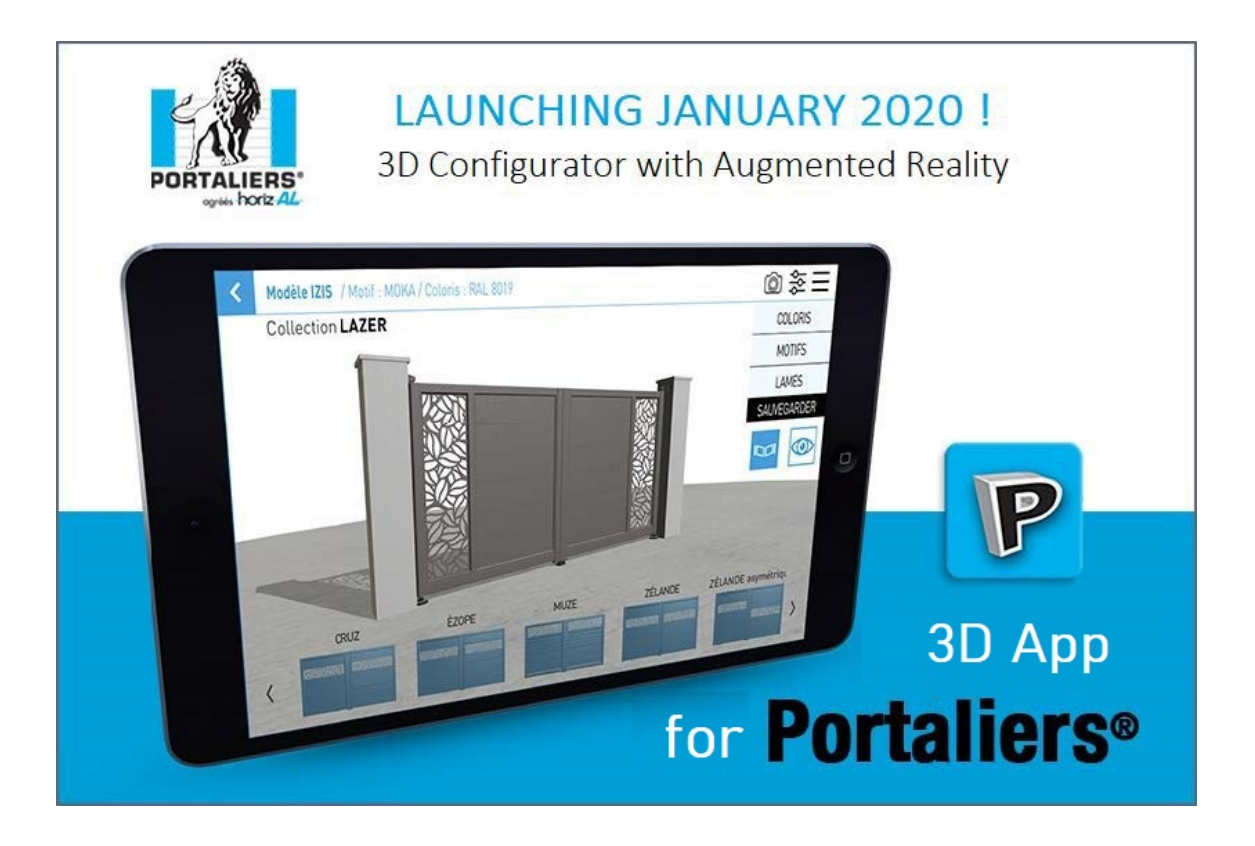

## **1. DOWNLOADING THE APP FROM A STORE**

#### Application name: **Portaliers 3D**

. The application is compatible with all common operating systems: iOS (Apple), Android and Microsoft Windows. Depending on your equipment, please download the application from the corresponding "store": Apple Store, Google Play Store or Microsoft Store. The app is not available in Mac Store (for Mac computers)

- . On devices such as smartphones and tablets, the application works in touch mode. On PC computers without a touch screen, the application works with the mouse.
- . In each store, use the search function to find the application. Note that the name of the application is: Portaliers 3D

. In the Apple Store and the Microsoft Store the application appears with the first letters of the name of the application.

In the Google Play Store, the applications being offered depends on the number of downloads, the application may not appear because we are in the deployment phase. In this case use the internet link below or scan the following QR code with your phone or tablet (using a QR code flash application available free in all stores), you will be directed directly to the 'application

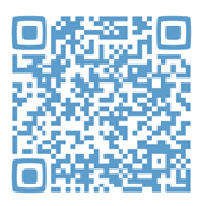

<https://play.google.com/store/apps/details?id=com.pixeldelune.lesportaliers3d>

### **2. LAUNCHING THE APPLICATION**

Personalised username and password: See attached page These codes work on all of your company's equipment

- . Once the application is downloaded, click on the icon:
- . You must enter a username and password to use the application
- . Only Portaliers have a username and password so that the application remains a tool
- exclusively reserved for the network
- . The identifier is the email address of the Portaliers contract that you use to go to the network extranet on lesportaliers.com.
- . To operate, the application requires the use of sufficiently recent equipment; likewise, depending on your equipment, the application may work in configurator but not in augmented reality (which requires even more recent technology at the camera level);

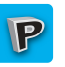

## **3. USING THE APPLICATION**

#### **Key functions**

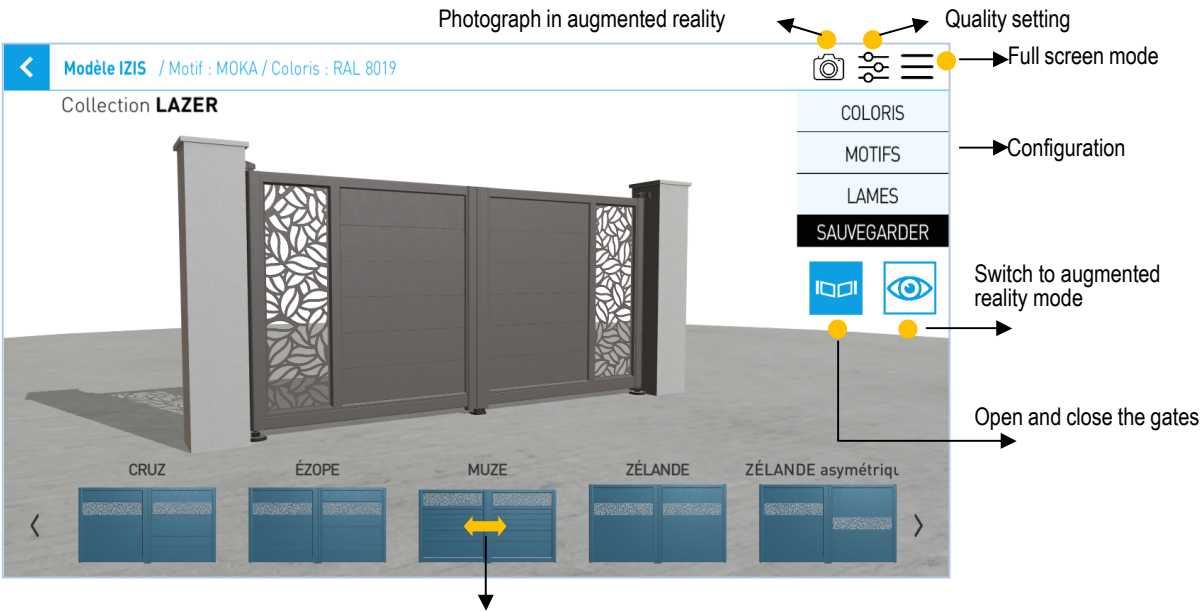

Scroll through the models in the range

#### **Other information**

- . Quality adjustment function: you can choose the level of definition of the images in the application by depending on the capabilities of your equipment. Opt for high quality if your equipment is up to date.
	- . When moving or rotating the gate, make sure you always return to the sunny side (shadow to the back)
- . In augmented reality mode the gate appears full size, you must step back to observe it in its entirety, you can approach it and look at all the details up close as if you had the gate in front of you
- . The gate open / close function also works in augmented reality mode
- . To take photos, the application must have access to your photo gallery (allow the app to do this). To exit the application when using it on a computer, press: **ALT F4**

The models can only be viewed in swing gate versions Ranges available to date: Lazer, Anodik and several Contemporary gates Coming soon: Révélation range

## **TUTORIAL: POSITIONING AND NAVIGATION IN AUGMENTED REALITY**

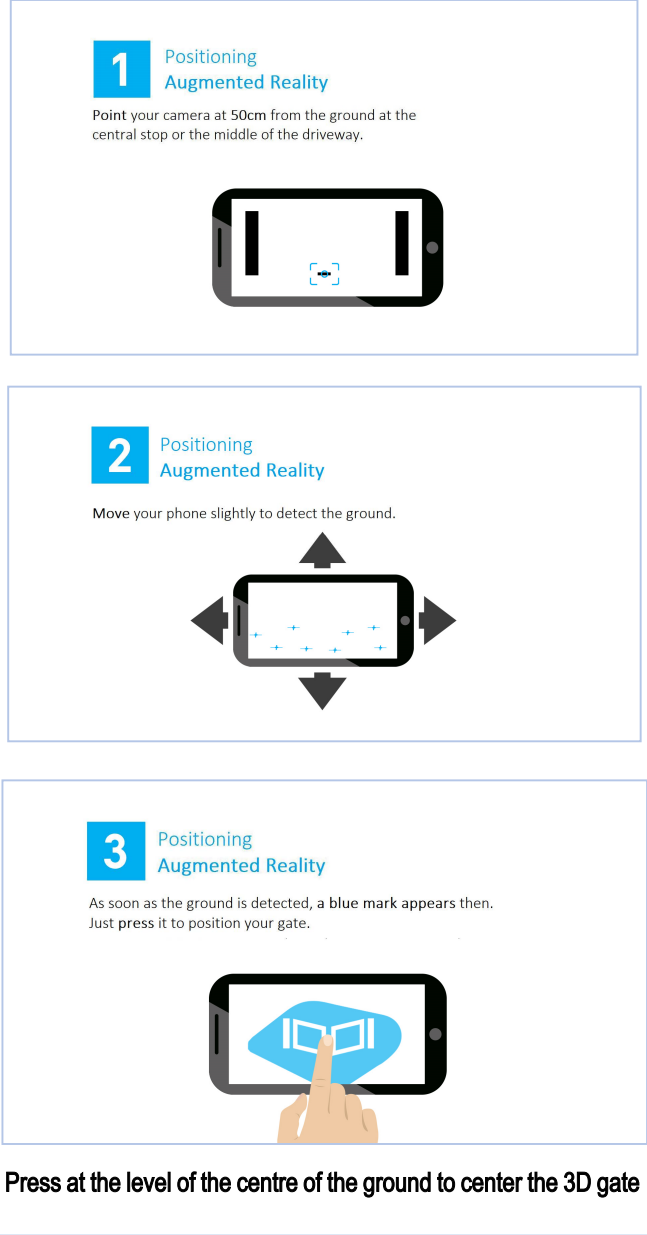

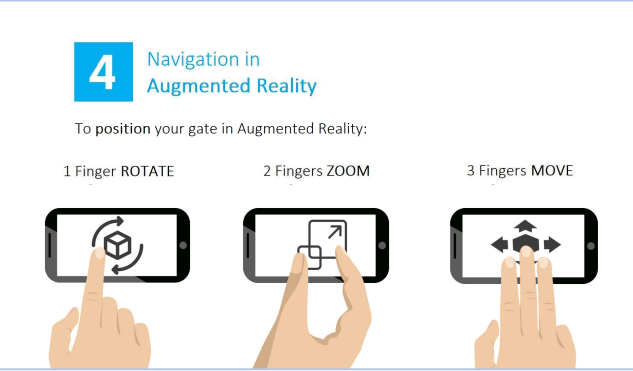

You can now continue to configure your gate in augmented reality mode